# **Global Kids 1**

**Syllabus**

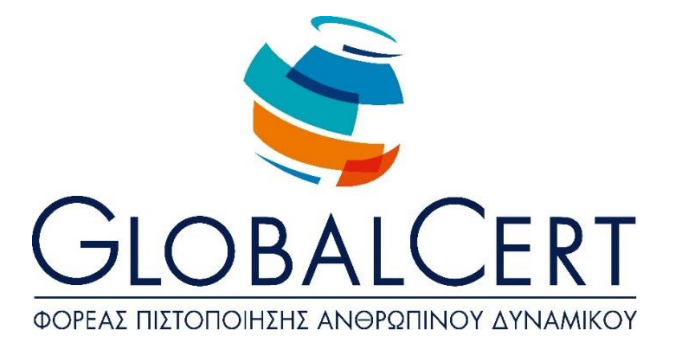

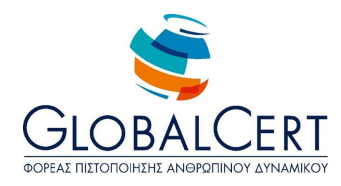

### **Το εγκαταστημένο λογισμικό που απαιτείται για την εξεταστική διαδικασία του προγράμματος Globlakids 1 είναι:**

**Microsoft Windows**

**Σουίτα Microsoft Office**

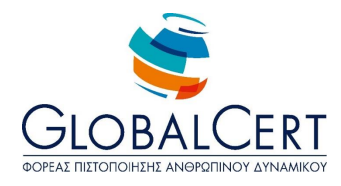

## **Περιεχόμενα**

 $\frac{1}{2}$ 

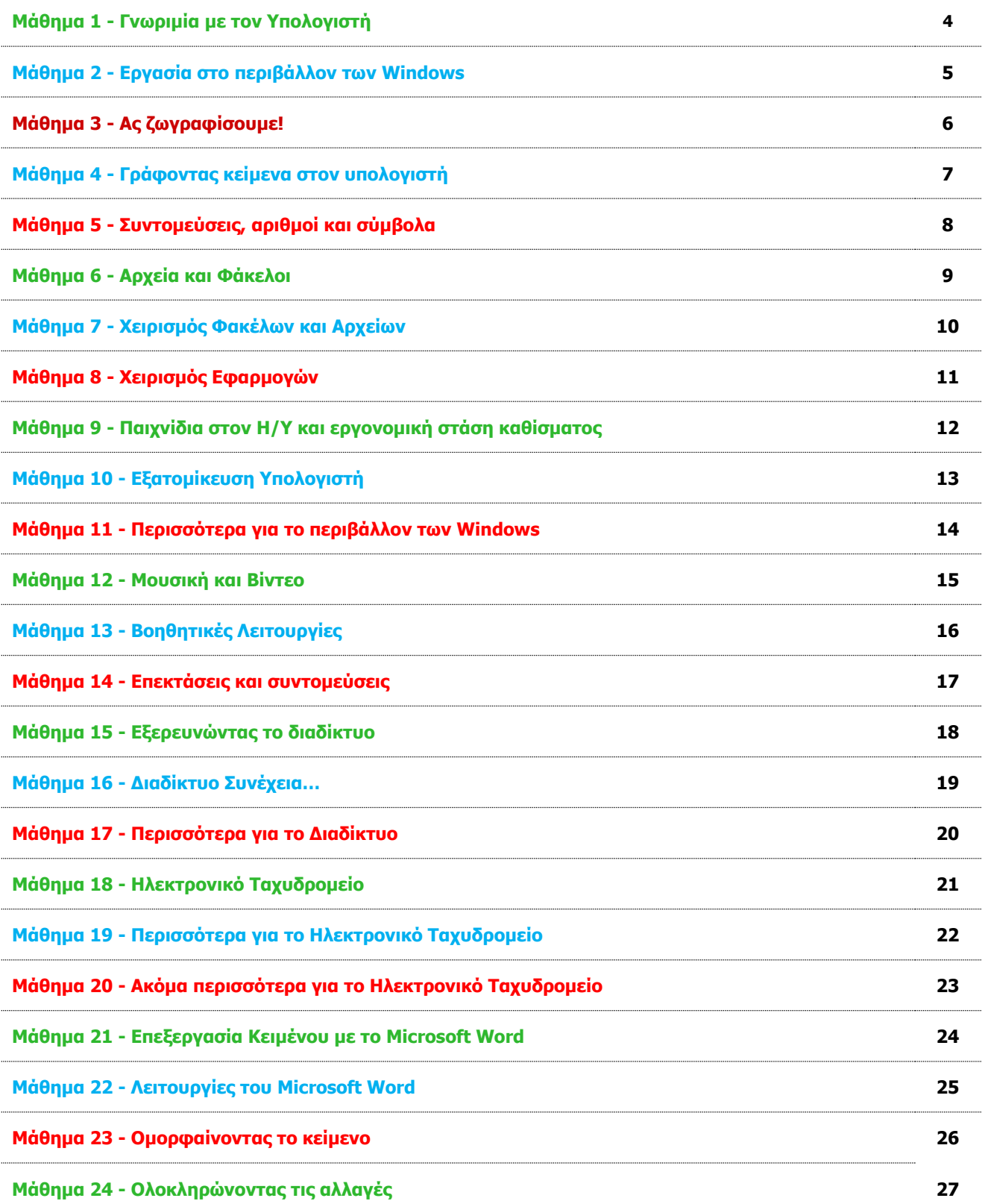

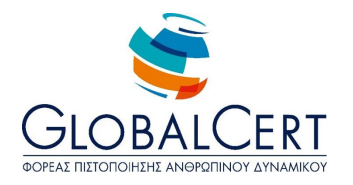

#### **Μάθημα 1 Γνωριμία με τον Υπολογιστή**

- 1. Ηλεκτρονικός Υπολογιστής / Βασικές Εργασίες που κάνουμε με τον Υπολογιστή
- 2. Μέρη του Υπολογιστή και Λειτουργία τους
	- Κεντρική Μονάδα
	- Οθόνη
	- Πληκτρολόγιο
	- Ποντίκι (ή και άλλες μονάδες κατάδειξης touch pad)
	- Ηχεία
	- Εκτυπωτής
- 3. Άνοιγμα / Κλείσιμο Υπολογιστή
- 4. Επιφάνεια Εργασίας
	- Περιγραφή / Χρήση
	- Σύντομη Περιγραφή Εικονιδίων
- 5. Γραμμή Εργασιών
- 6. Μενού Έναρξη (σύντομη περιγραφή)
- 7. Ποντίκι
	- Αριστερό και Δεξί Πλήκτρο (σύντομη περιγραφή λειτουργιών)
- 8. Άνοιγμα / Κλείσιμο Παραθύρου

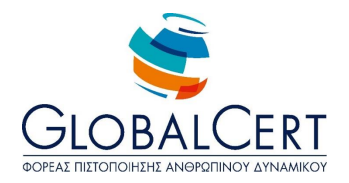

#### **Μάθημα 2 Εργασία στο περιβάλλον των Windows**

- 1. Ποντίκι
	- Αριστερό και Δεξί Πλήκτρο (αναλυτική περιγραφή χρήσεων)
	- Όψεις του δείκτη (ανάλογα με την θέση και την επιθυμητή λειτουργία)
- 2. Εφαρμογές
	- Έννοια, χρήση
	- Επεξήγηση της διαφοράς από το περιβάλλον
- 3. Μενού Έναρξη (αναλυτική περιγραφή)
	- Καρτέλες προγραμμάτων
- 4. Παράθυρο
	- Ελαχιστοποίηση / Μεγιστοποίηση
	- Αλλαγή Διάστασης
	- Μετακίνηση
- 5. Φάκελος "Υπολογιστής" ή "Computer"
	- Άνοιγμα / Κλείσιμο / Μεγιστοποίηση / Ελαχιστοποίηση Παραθύρου
	- Επεξήγηση των περιεχομένων που εμφανίζονται
- 6. Χρήση Εφαρμογής "Αριθμομηχανή» ή "Calculator"
	- Λειτουργία
	- Πλήκτρα
	- Πράξεις
- 7. Γραμμή Εργασιών
	- Αλλαγή Μεγέθους
	- Εναλλαγή μεταξύ παραθύρων

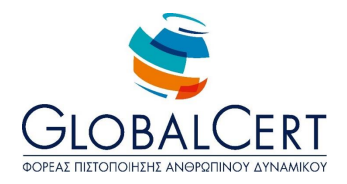

#### **Μάθημα 3 Aς ζωγραφίσουμε!**

- 1. Εφαρμογή "Ζωγραφική" ή "Paint"
	- Χρήση του προγράμματος
	- Αναφορά και σε άλλα προγράμματα ίδιας χρήσης
- 2. Παράθυρο Ζωγραφικής (αναλυτική περιγραφή)
	- Γραμμή Τίτλου
	- Γραμμή Μενού
	- Γραμμή Εργαλείων
	- Περιοχή Επιλογής Χρωμάτων
	- Περιοχή Ζωγραφικής (καμβάς)
- 3. Εργαλεία Ζωγραφικής
	- Μολύβι
	- Πινέλο
	- Αερογράφος
	- Γόμα
- 4. Επιλογή Χρωμάτων
- 5. Μεγέθη εργαλείων
- 6. Σχήματα Ζωγραφικής
- Ορθογώνιο
- Έλλειψη Κύκλος (με την χρήση του πλήκτουρ Shift)
- Στρογγυλεμένο ορθογώνιο
- Πολύγωνο
- Γραμμή
- Καμπύλη
	- Συνδυασμός Επιλογής Χρωμάτων και Εργαλείων
- 7. Κουβάς, Επιλογέας Χρώματος
- 8. Πληκτρολόγιο
	- Πλήκτρα Γραμμάτων
	- Πλήκτρο Μικρών Κεφαλαίων
- 9. Κείμενο
	- Γραμματοσειρές
	- Μεγέθη
- 10. Αποθήκευση Αρχείου
- 11. Κλείσιμο Εφαρμογής

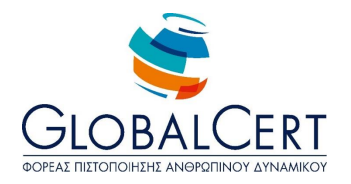

#### **Μάθημα 4 Γράφοντας κείμενα στον υπολογιστή**

- 1. Εφαρμογή "Σημειωματάριο" ή "Notepad"
	- Χρήση του προγράμματος
	- Επεξήγηση μερών προγράμματος (Γραμμή Τίτλου, Γραμμή Μενού, Σελίδα)
	- Αναφορά και σε άλλα προγράμματα ίδιας χρήσης
- 2. Πληκτρολόγιο
	- Αλφαριθμητικά πλήκτρα
	- Πλήκτρα Στίξης & Πλήκτρο Κενού
	- Κεφαλαία Μικρά (σωστή χρήση πλήκτρων Shift & Caps Lock)
	- Αλλαγή Γλώσσας (και επεξήγηση ένδειξης γλώσσας στην γραμμή εργασιών)
	- Πλήκτρο Τόνου
	- Αλλαγή Παραγράφου (Enter)
- 3. Μενού «Μορφή  $\rightarrow$  Γραμματοσειρά» ή «Format  $\rightarrow$  Font"
	- Επιλογή Γραμματοσειράς
	- Μέγεθος Γραμματοσειράς

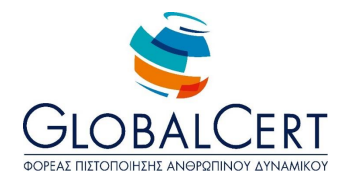

#### **Μάθημα 5 Συντομεύσεις, αριθμοί και σύμβολα**

- 1. Πληκτρολόγιο
	- Αριθμητικά πλήκτρα
	- Αριθμητικό πληκτρολόγιο -αν υπάρχει- & χρήση πλήκτρου Num Lock
	- Χρήση Πλήκτρου Shift για εισαγωγή συμβόλων στο επάνω μέρος των πλήκτρων
	- Πλήκτρο Tab
	- Πλήκτρα Κίνησης (4 βελάκια & πλήκτρα Home, End, Page Up, Page Down)
	- Πλήκτρα Λειτουργιών F (επεξήγηση F1 για βοήθεια)
	- Πλήκτρο Λειτουργιών Ctrl (επεξήγηση του Ctrl + N, Ctrl + O, Ctrl + S)
	- Εμφάνιση των παραπάνω ενδείξεων στο μενού "Αρχείο" ή "File" και σύνδεση παρόμοιων ενδείξεων με λειτουργίες
- 2. Μενού "Προβολή" ή "View"
	- Εμφάνιση και απόκρυψη Γραμμής Κατάστασης
- 3. Μενού "Βοήθεια" ή "Help"
	- Επεξήγηση λειτουργίας και χρήσης της Βοήθειας
- 4. Μενού «Μορφή  $\rightarrow$  Γραμματοσειρά» ή «Format  $\rightarrow$  Font"
	- Στυλ Γραμματοσειράς ή Font Style
- 5. Μενού "Μορφοποίηση  $\rightarrow$  Αναδίπλωση λέξεων " ή "Format  $\rightarrow$  Word Wrap "

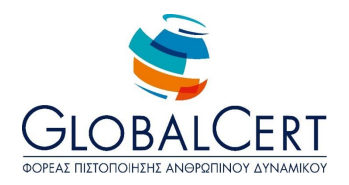

#### **Μάθημα 6 Αρχεία και Φάκελοι**

- 1. Μνήμη
	- Προσωρινή μνήμη RAM
	- Μόνιμη Αποθήκευση
	- Μέσα Μόνιμης Αποθήκευσης (Σκληρός Δίσκος Αφαιρούμενοι Χώροι Αποθήκευσης)
- 2. Αρχεία & Φάκελοι
	- Έννοια & Όνομα Αρχείου
	- Έννοια & Όνομα Φακέλου
	- Επεξήγηση Διαφοράς μεταξύ αρχείου και φακέλου
	- Επεξήγηση της οργάνωσης σε φακέλους και υποφακέλους
	- Προεπιλεγμένος φάκελος αποθήκευσης των εφαρμογών "Τα έγγραφά μου" ή "My Documents"
- 3. Φάκελος "Υπολογιστής" ή "Computer"
	- Εμφάνιση Μονάδων Αποθήκευσης
	- Εμφάνιση Φακέλων
	- Εμφάνιση Αρχείων
	- Επεξήγηση των περιεχομένων που εμφανίζονται
- 4. Μονάδες Μέτρησης Χωρητικότητας
	- Byte / Kilobyte (KB) / Megabyte (MB)/ Gigabyte (GB)
- 5. Ενδεικτικές χωρητικότητες σε διάφορα μέσα αποθήκευσης (αίσθηση μικρών & μεγάλων μέσων αποθήκευσης)

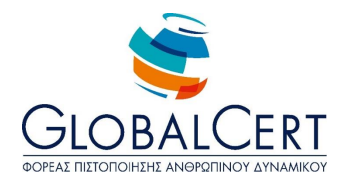

#### **Μάθημα 7 Χειρισμός Φακέλων και Αρχείων**

- 1. Εξερεύνηση του φακέλου "Τα έγγραφά μου"
	- Γραμμή Εργαλείων (Πλήκτρο Πίσω /Εμπρός)
	- Αναζήτηση Φακέλου
- 2. Δημιουργία Φακέλου στην Επιφάνεια Εργασίας
- 3. Μετακίνηση Φακέλου (με όλους τους τρόπους)
- 4. Διαγραφή Φακέλου (με όλους τους τρόπους)
- 5. Κάδος Ανακύκλωσης
	- Επαναφορά
	- Άδειασμα του Κάδου Ανακύκλωσης
	- Τελική Διαγραφή
- 6. Αποκοπή / Αντιγραφή / Επικόλληση Αρχείου και Φακέλου

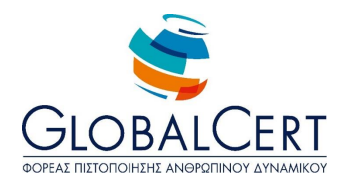

#### **Μάθημα 8 Χειρισμός Εφαρμογών**

- 1. Άνοιγμα πολλών παραθύρων
	- Εναλλαγή από το ένα στο άλλο.
- 2. Επεξήγηση διαφορετικότητας εφαρμογών και επιλογή κατάλληλης για την εκάστοτε επιθυμητή εργασίας (Ζωγραφική "Paint", Σημειωματάριο "Notepad", Αριθμομηχανή "Calculator")
	- Γραμμές Μενού των παραθύρων
	- Γραμμές Εργαλείων των παραθύρων
	- Γραμμή Κατάστασης των παραθύρων

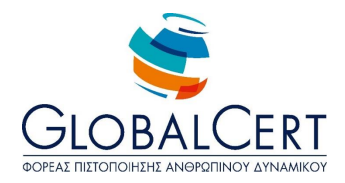

#### **Μάθημα 9 Παιχνίδια στον Υπολογιστή και εργονομική στάση μπροστά στον Υπολογιστή**

- 1. Χρήση του Υπολογιστή και για παιχνίδια.
- 2. Διαχωρισμός μεταξύ τοπικά αποθηκευμένων παιχνιδιών και διαδικτυακών παιχνιδιών.
- 3. Ενημέρωση για κινδύνους διαδικτυακών παιχνιδιών (χρεώσεις).
- 4. Συμβουλές για εργονομική στάση μπροστά στον Υπολογιστή.
- 5. Συμβουλές για τα μάτια και τα χέρια.
- 6. Συμβουλές ορθού φωτισμού.

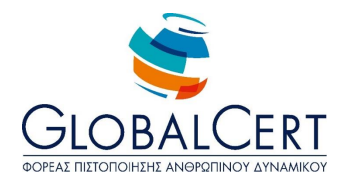

#### **Μάθημα 10 Εξατομίκευση Υπολογιστή**

- 1. Φόντο Επιφάνειας Εργασίας
	- Επιλογή Εικόνας
	- Παραμόρφωση / Σε Παράθεση / Στο κέντρο
- 2. Προφύλαξη Οθόνης
	- Επιλογή
	- Χρόνος Ενεργοποίησης
	- Προεπισκόπηση
- 3. Τακτοποίηση εικονιδίων στην επιφάνειας εργασίας
	- Αυτόματη Τακτοποίηση
	- Στοίχιση στο Πλέγμα

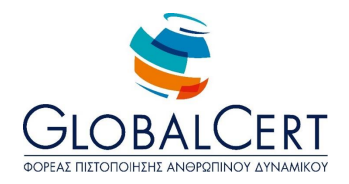

#### **Μάθημα 11 Περισσότερα για το περιβάλλον των Windows**

- 1. Φόντο Επιφάνειας Εργασίας
	- Επιλογή Χρώματος
	- Παλέτα με τα Χρώματα
		- i. Βασικά Χρώματα
		- ii. Προσθήκη στα Προσαρμοσμένα Χρώματα
		- iii. Σύστημα Χρωμάτων RGB (σύνδεση χρωμάτων με αριθμούς)
		- iv. Απόχρωση "Hue", Κορεσμός "Sat", Φωτεινότητα "Lum"
- 2. Ρύθμιση Ημερομηνίας και Ώρας ή "Change Date and Time Settings"
- 3. Μενού «Στοιχεία Επιφάνειας Εργασίας»
	- Εμφάνιση / Απόκρυψη των εικονιδίων:
		- i. Ο Υπολογιστής Μου ή My Computer,
		- ii. Τα έγγραφά ή "My Documents",
		- iii. Θέσεις Δικτύου ή "Network",
		- iv. Κάδος Ανακύκλωσης ή "Recycle Bin"

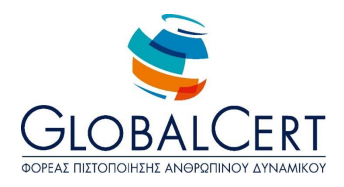

#### **Μάθημα 12 Μουσική και Βίντεο**

- 1. Εφαρμογές Βίντεο και Ήχου
- 2. Εφαρμογή Media Player
	- Επιλογή αρχείου μουσικής ή βίντεο
	- Αναπαραγωγή αρχείου μουσικής ή "Play"
	- Πλήκτρο "Διακοπή" ή "Stop"
	- Πλήκτρο "Σίγασης" ή "Mute"
	- Πλήκτρο Επόμενο/Προηγούμενο ή "Next" / "Previous" και χρήση τους ως Γρήγορη Προώθηση/ Γρήγορη Επιστροφή ή "fast forward" / "fast rewind" αντίστοιχα.
	- Ρύθμιση Έντασης ή "Volume"
	- Εφέ αναπαραγωγής
	- Πλήκτρο τυχαίας αναπαραγωγής ή "Turn shuffle On/Off"
	- Πλήκτρο επανάληψης ή "Turn Repeat On/Off"
	- Πεδίο Αναζήτηση ή "Search"

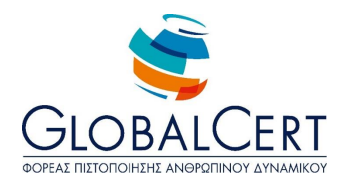

#### **Μάθημα 13 Βοηθητικές Λειτουργίες**

- 1. Βοήθεια και Υποστήριξη ή "Help and Support" (περιβάλλον Windows)
	- Από μενού Έναρξη ή "Start"
	- Με πλήκτρο F1
- 2. Περιγραφή περιβάλλοντος παραθύρου βοήθειας
	- Επιλογή έτοιμων θεμάτων βοήθειας
	- Αναζήτηση συγκεκριμένου θέματος προς βοήθεια
- 3. Αναζήτηση ή "Search" (περιβάλλον Windows)
	- Αναζήτηση με όνομα
	- Αναζήτηση ανά είδος αρχείου (πρώτη επαφή με καταλήξεις αρχείων)
	- Χρήση μπαλαντέρ (\*, ?)

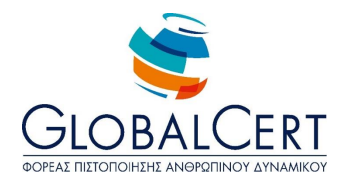

#### **Μάθημα 14 Επεκτάσεις και συντομεύσεις**

- 1. Ονομασία αρχείων
	- Μη επιτρεπτοί χαρακτήρες σε ονόματα αρχείων και φακέλων ( $/\$ : \*? " < > | )
		- a. Μέρη ονόματος ενός αρχείου (Όνομα, ., επέκταση)
- 2. Συσχέτιση επεκτάσεων με την εκάστοτε εφαρμογή (αναφορά σε συνήθεις επεκτάσεις συνήθων εφαρμογών)
- 3. Εμφάνιση/απόκρυψη επεκτάσεων
- 4. Τροποποίηση επέκτασης και επιπτώσεις
- 5. Συντομεύσεις
	- Τι είναι / Χρήση
	- Σύμβολο συντόμευσης
	- Δημιουργία συντόμευσης
- 6. Εικονίδια αρχείων, φακέλων, συντομεύσεων, εφαρμογών, μονάδων αποθήκευσης

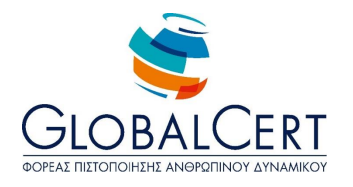

#### **Μάθημα 15 Εξερευνώντας το διαδίκτυο**

- 1. Διαδίκτυο
	- Τι είναι

(Οι υπολογιστές μπορούν να συνδέονται μεταξύ τους και δημιουργούν τα δίκτυα υπολογιστών. Υπάρχει ένα πολύ μεγάλο δίκτυο σε ολόκληρο τον κόσμο το οποίο συνδέει άλλα δίκτυα και υπολογιστές μεταξύ τους και ονομάζεται **διαδίκτυο ή Internet**)

Παγκόσμιος Ιστός WWW

(Καθώς το Διαδίκτυο αποτελείται από εκατομμύρια υπολογιστές, οι πληροφορίες που αυτοί περιέχουν είναι διαθέσιμες σε όλου όσους συνδέονται στο Διαδίκτυο. Οι πληροφορίες αυτές είναι συνήθως διαθέσιμες μέσω του παγκόσμιου ιστού ή **World Wide Web**)

Ιστοσελίδες

(Πρόκειται για ένα περιβάλλον όπου οι πληροφορίες παρουσιάζονται σε διάφορες **σελίδες…)**

- 'Άλλες υπηρεσίες Διαδικτύου (ηλεκτρονικό ταχυδρομείο, μηχανές αναζήτησης
- 2. Σύνδεση με το Διαδίκτυο
	- Τρόποι σύνδεσης (τηλεφωνικό δίκτυο, ενσύρματο, ασύρματο, δορυφορικό)
	- Ταχύτητα σύνδεσης
- 3. Προγράμματα Περιήγησης (ή φυλλομετρητής ή browser)
	- Τι είναι
	- Γραμμή διεύθυνσης
	- Επίσκεψη σε site
	- Πλήκτρα γραμμής εργαλείων Πίσω/Μπροστά ή "Back"/"Front"
	- Αποθήκευση Ιστοσελίδας
- 4. Μηχανή Αναζήτησης Google
	- Αναζήτηση θέματος μέσω από Google
	- Υπερσύνδεσμοι ή "hyperlink"

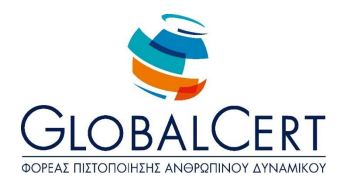

#### **Μάθημα 16 Διαδίκτυο Συνέχεια…**

- 1. Ιστορία Διαδικτύου
- 2. Δίκτυα και Διαδίκτυα
	- Τοπικά δίκτυα (Local Area Networks LAN)
	- Μητροπολιτικά δίκτυα (Metropolitan Area Networks MAN)
	- Δίκτυα ευρείας περιοχής (Wide Area Networks WAN)
- 3. Λειτουργίες με το Διαδίκτυο
	- Εύρεση Πληροφοριών
	- Παιχνίδια
	- Βοήθεια για τα μαθήματα
	- Ανάγνωση Βιβλίων και περιοδικών
	- Μουσική
	- Ταινίες
	- Ραδιόφωνο
	- Τηλεόραση
	- Συζητήσεις με άλλα άτομα
	- Ειδήσεις
	- Αγορές
	- Ανταλλαγή αρχείων
	- Ανταλλαγή μηνυμάτων
	- Διασκέδαση
- 4. Βασικές Υπηρεσίες Διαδικτύου
	- Παγκόσμιος Ιστός (World Wide Web WWW)
	- Ηλεκτρονικό Ταχυδρομείο (e-mail)
	- Μεταφορά Αρχείων (File Transfer Protocol FTP)
	- Κουβεντούλα (CHAT)
	- Μηχανές Αναζήτησης (Search Engines)
- 5. Τα πρωτόκολλα

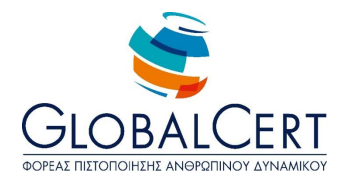

#### **Μάθημα 17 Περισσότερα για το Διαδίκτυο**

- 1. Τα αγαπημένα
	- Προσθήκη Ιστοσελίδας στα αγαπημένα
	- Οργάνωση Αγαπημένων
		- i. Δημιουργία Φακέλου
		- ii. Προσθήκη σελίδας μέσα σε φάκελο
		- iii. Μετακίνηση σελίδας από έναν φάκελο σε άλλον
- 2. Το πλήκτρο Ανανέωση Ιστοσελίδας
- 3. Το πλήκτρο Διακοπή Εμφάνισης
- 4. Το πλήκτρο Αρχική Σελίδα ή "Home"
- 5. Ορισμός Αρχικής Σελίδας

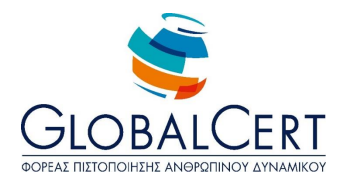

#### **Μάθημα 18 Ηλεκτρονικό Ταχυδρομείο**

- 1. Ηλεκτρονικό Ταχυδρομείο
	- Τι είναι
- 2. Διεύθυνση Ηλεκτρονικού Ταχυδρομείου
	- Όνομα επιτρεπτοί χαρακτήρες
	- @ ή ατ ή παπάκι
	- Επισήμανση διαφοράς με την διεύθυνση της ιστοσελίδας
	- Η έννοια του παρόχου στο όνομα της διεύθυνσης του email
	- Free mail γνωστές σελίδες παροχής δωρεάν email
- 3. Προγράμματα Χρήσης Ηλεκτρονικού Ταχυδρομείου
	- Αναφορά στα υπάρχοντα προγράμματα
	- Χρήση web mail
	- Άνοιγμα Εφαρμογής Microsoft Outlook
- 4. Δημιουργία του πρώτου Μηνύματος
	- Γραμμή Προς ή "Το"
	- Γραμμή Θέμα ή "Subject"
	- Πλήκτρο Αποστολή ή "Send"

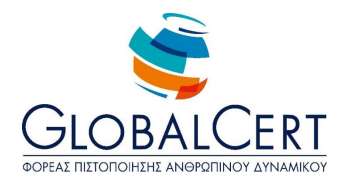

#### **Μάθημα 19 Περισσότερα για το Ηλεκτρονικό Ταχυδρομείο**

- 1. Περιγραφή περιβάλλοντος εφαρμογής Microsoft Outlook
	- Λίστα Φακέλων
	- Λίστα Μηνυμάτων
	- Παράθυρο Προεπισκόπησης
- 2. Δημιουργία Μηνύματος
	- Γραμμή Προς ή "To", αποστολή σε πολλούς χρήστες
	- Γραμμή Θέμα ή "Subject"
	- Γραμμή Κοινοποίηση ή "Cc"
	- Πλήκτρο Αποστολή ή "Send"
- 3. Φάκελος Εξερχόμενα
- 4. Πλήκτρο Αποστολή/Παραλαβή ή "Send/Receive"
- 5. Λίστα Εισερχομένων: Πληροφορίες Γραμμής Μηνύματος (Αποστολέας, Θέμα, Ημερομηνία, Ώρα, Μέγεθος)
- 6. Αναφορά Κινδύνων & Αντιμετώπισής Αγνώστου Αποστολέα
- 7. Άνοιγμα Εισερχόμενου Μηνύματος
- 8. Πλήκτρο Απάντηση ή "Reply"

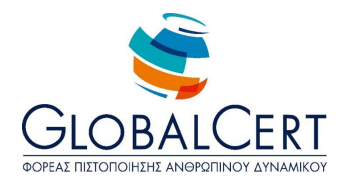

#### **Μάθημα 20 Ακόμα περισσότερα για το Ηλεκτρονικό Ταχυδρομείο**

- 1. Το πλήκτρο Προώθηση ή «Forward"
	- Ένδειξη προωθημένου μηνύματος FW
- 2. Επισύναψη Αρχείου σε μήνυμα (όλους τους τρόπους)
- 3. Εγκατάσταση Λογαριασμού

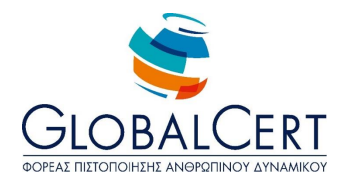

#### **Μάθημα 21 Επεξεργασία Κειμένου με το Microsoft Word**

- 1. H εφαρμογή Microsoft Word
	- Χρήση Εφαρμογής
	- Άνοιγμα Εφαρμογής
- 2. Πλήρη περιγραφή του περιβάλλοντος Microsoft Word
	- Γραμμή Τίτλου
	- Γραμμή Μενού
	- Γραμμές Εργαλείων
	- Χάρακας
	- Γραμμή Κατάστασης
	- Περιοχή Κειμένου (Κενή Σελίδα)
	- Σημείο εισαγωγής
- 3. Λειτουργίες Microsoft Word
	- Αυτόματη αλλαγή γραμμής
	- Αλλαγή παραγράφου (με το πλήκτρο Enter)
	- Αλλαγή Γλώσσας
	- Γράμματα με τόνους
- 4. Ορθογραφία
	- Εμφάνιση μενού ορθογραφίας (με δεξί κλικ)
	- Επεξήγηση εντολών Παράβλεψη όλων, Προσθήκη στο Λεξικό

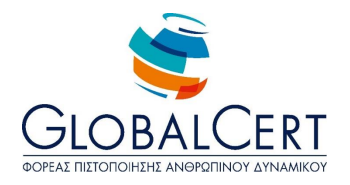

#### **Μάθημα 22 Λειτουργίες του Microsoft Word**

- 1. Άνοιγμα Αρχείου
- 2. Αποθήκευση / Αποθήκευση ως… Αρχείου
- 3. Επιλογή κειμένου Χρήση
- 4. Τρόποι επιλογής κειμένου
	- Επιλογή με το ποντίκι
	- Επιλογή όλου του κειμένου (με το πλήκτρο Ctrl A ή με την εντολή Επιλογή όλων του μενού Επεξεργασία)
	- Επιλογή μιας λέξης (με διπλό κλικ επάνω στην λέξη)
	- Επιλογή πρότασης (με Ctrl και κλικ επάνω στην πρόταση)
	- Επιλογή παραγράφου (με τριπλό κλικ)
- 5. Μορφοποίηση Γραμματοσειράς (από την γραμμή εργαλείων)
	- Αλλαγή Γραμματοσειράς
	- Αλλαγή Μεγέθους Γραμματοσειράς
- 6. Αντιγραφή και Επικόλληση (από την γραμμή εργαλείων)

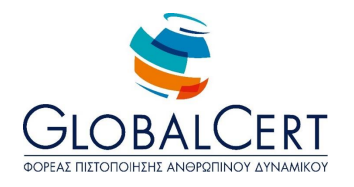

#### **Μάθημα 23 Ομορφαίνοντας το κείμενο**

- 1. Μορφοποίηση Γραμματοσειράς (από την γραμμή εργαλείων)
	- Έντονη, Πλάγια, Υπογραμμισμένη Γραφή
	- Σημασία της θέσης του σημείου εισαγωγής (ή κέρσορα) για τα πλήκτρα που εμφανίζονται ενεργοποιημένα επάνω στην γραμμή εργαλείων
- 2. Στοίχιση Κειμένου (από την γραμμή εργαλείων)
	- Πλήρη επεξήγηση Αριστερής, Δεξιάς, Πλήρης, Στο κέντρο στοίχισης
	- Επεξήγηση ότι όλη η παράγραφος μπορεί να έχει μία στοίχιση
	- Παραδείγματα Χρήσης για την εκάστοτε στοίχιση

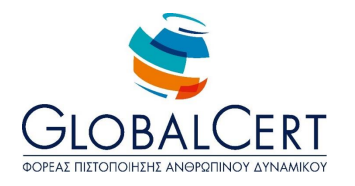

#### **Μάθημα 24 Ολοκληρώνοντας τις αλλαγές**

- 1. Εισαγωγή Εικόνας
	- ClipArt
	- Από αρχείο
- 2. Τοποθέτηση Εικόνας μέσα στο κείμενο– Αναδίπλωση κειμένου (με δεξί κλικ)
	- Τετράγωνη
	- Σε ευθυγράμμιση με το κείμενο
	- Ερμητική
	- Πίσω από το κείμενο
	- Εμπρός από το κείμενο
	- Επάνω και κάτω
- 3. Αλλαγή Μεγέθους / Μετακίνηση Εικόνας
	- Αλλαγές στην εμφάνιση του δείκτη του ποντικιού
- 4. Προεπισκόπηση Εκτύπωσης
	- Ζουμ
- 5. Εκτύπωση
	- Λίστα Εκτυπωτών
	- Προεπιλεγμένος εκτυπωτής και ένδειξη